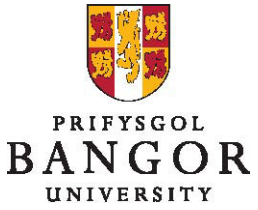

#### **Canllaw 4: Y broses gymeradwyo – i'r rhai sy'n creu archebion swydd**

# **Cyflwyniad**

Mae'r canllaw hwn yn disgrifio'r broses o anfon swyddi i gael eu cymeradwyo wedi i chi eu cadw, a gweld ceisiadau swydd yn Talentlink.

Adran A: Anfon i gael cymeradwyaeth ar ôl cadw Adran B: Anfon cam cymeradwyo ymlaen Adran C: Cadw llygad ar y statws cymeradwyo Adran D: Ailddechrau'r gadwyn gymeradwyo ar ôl gwrthodiad

## **Adran A: Anfon i gael cymeradwyaeth ar ôl cadw**

Dewiswch y swydd yr ydych am ei hanfon i gael ei chymeradwyo

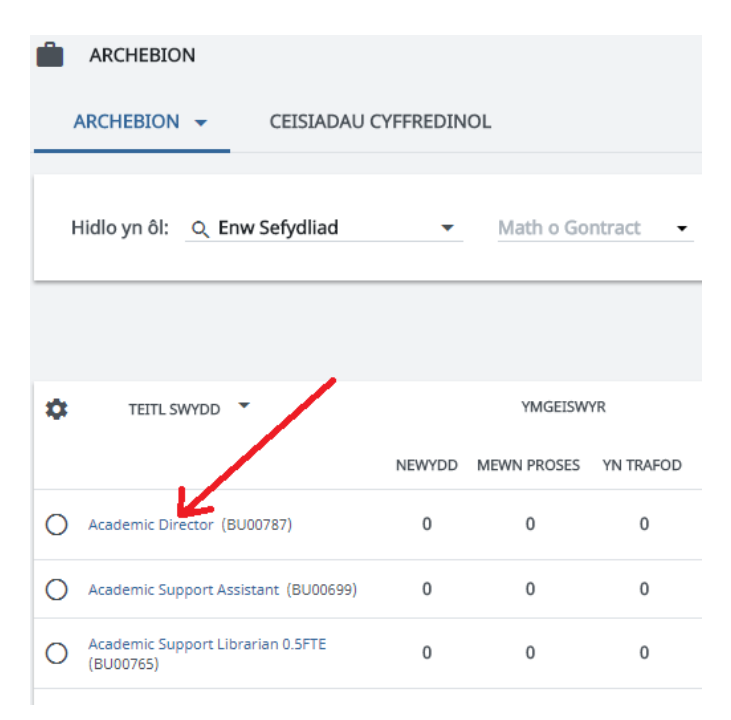

 Mae tudalen fanylion yr archeb newydd yn cael ei dangos. Cliciwch ar y tab '**Proses Cymeradwyo Archeb'**.

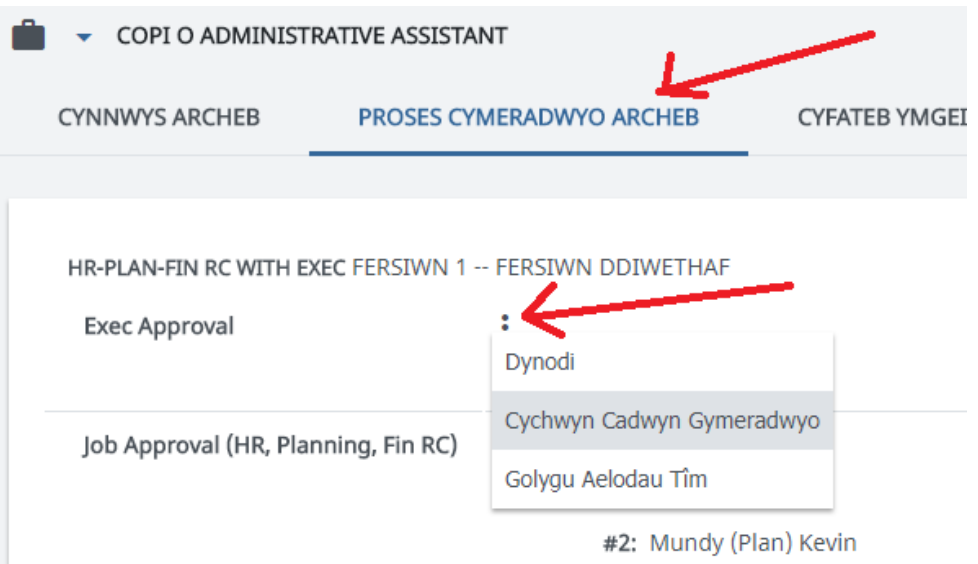

- > Cliciwch: ar a dewiswch **Cychwyn Cadwyn Gymeradwyo**
- Wedi i chi glicio ar Cychwyn Cadwyn Gymeradwyo, bydd ffenestr newydd yn agor.

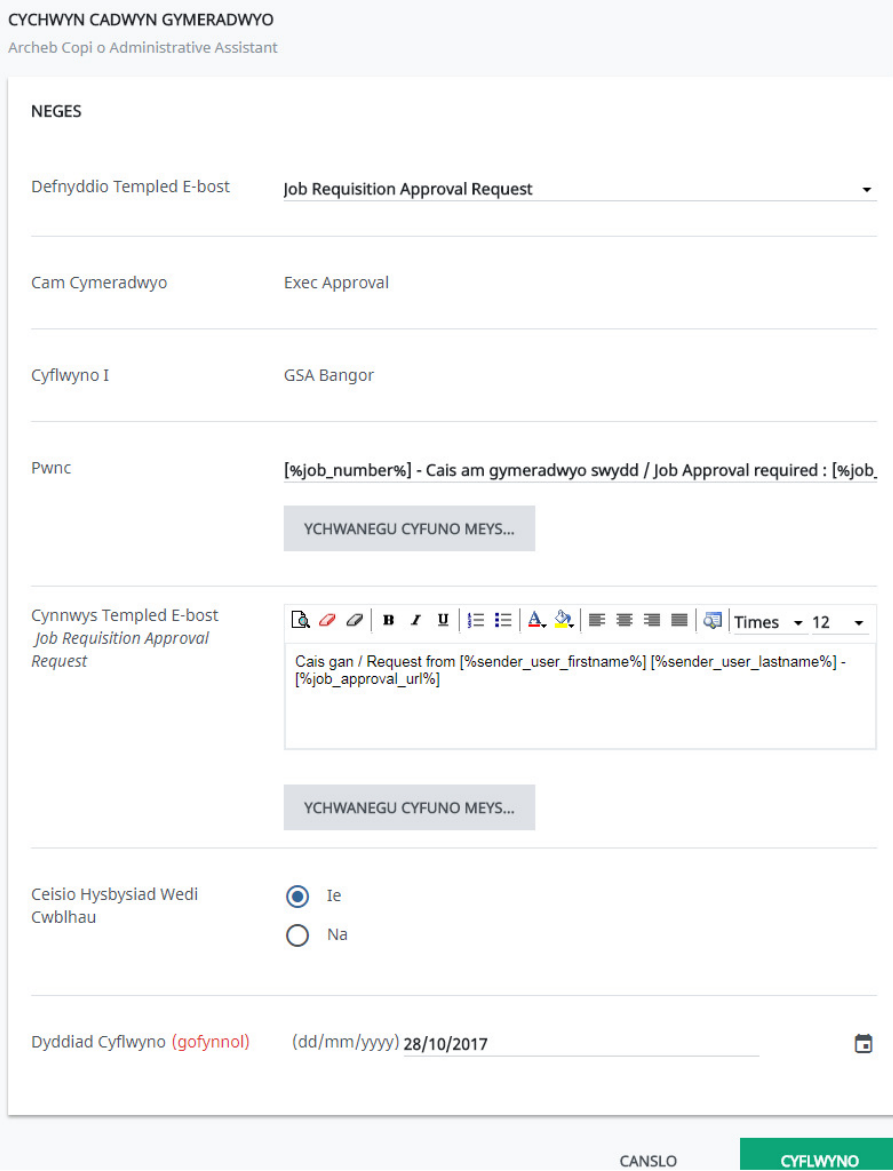

- $\triangleright$  Nodwch/golygwch y testun ym maes y neges (os oes angen)
- Dewiswch **Ceisio Hysbysiad Wedi Cwblhau** er mwyn derbyn e-bost pan fydd y cam wedi'i gymeradwyo
- Os hoffech i'r adolygiad gael ei gwblhau cyn dyddiad penodol, nodwch y dyddiad yn y maes **Dyddiad Cyflwyno**
- Cliciwch ar **Cyflwyno** er mwyn dechrau'r gadwyn gymeradwyo

Ar dudalen **Proses Cymeradwyo Archeb** y swydd, gallwch weld fod y broses gymeradwyo wedi dechrau.

#### **Adran B: Blaenyrru cam cymeradwyo**

Gall defnyddiwr flaenyrru cam i gael ei gymeradwyo at gymeradwywr arall. Er enghraifft, pan fyddwch yn gwybod yn bendant fod y cymeradwywr gwreiddiol ar wyliau, gallwch flaenyrru'r cam cymeradwyo at ddefnyddiwr arall er mwyn osgoi oedi yn y broses o greu archeb swydd. Hefyd, pe baech chi'n gwneud camgymeriad wrth ddewis y cymeradwywyr, gallwch flaenyrru'r cam cymeradwyo at y cymeradwywr cywir.

 Ar y tab **Proses Cymeradwyo Archeb**, cliciwch ar **Blaenyrru**, sef y botwm i'r dde o'r cam yr hoffech ei yrru ar gymeradwywr arall.

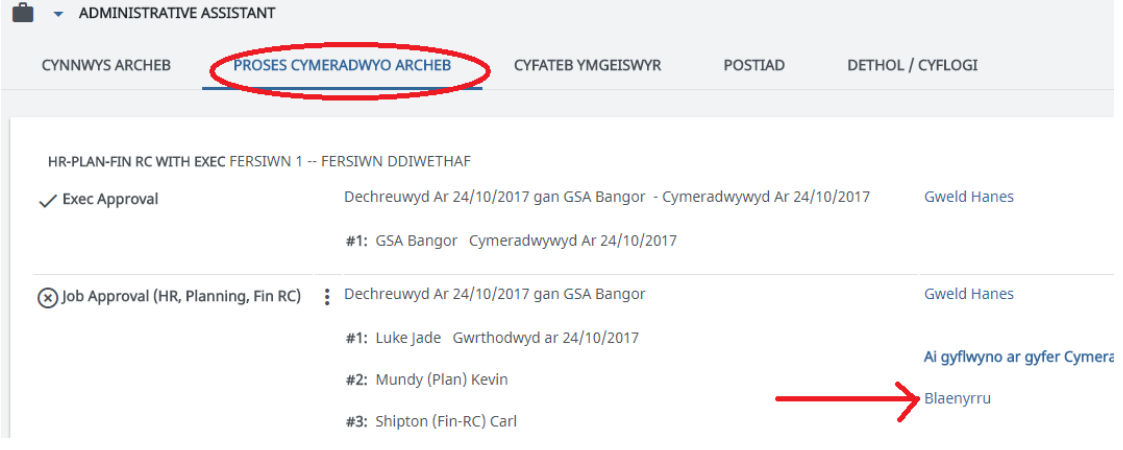

 $\triangleright$  Dewiswch y cymeradwywr newydd

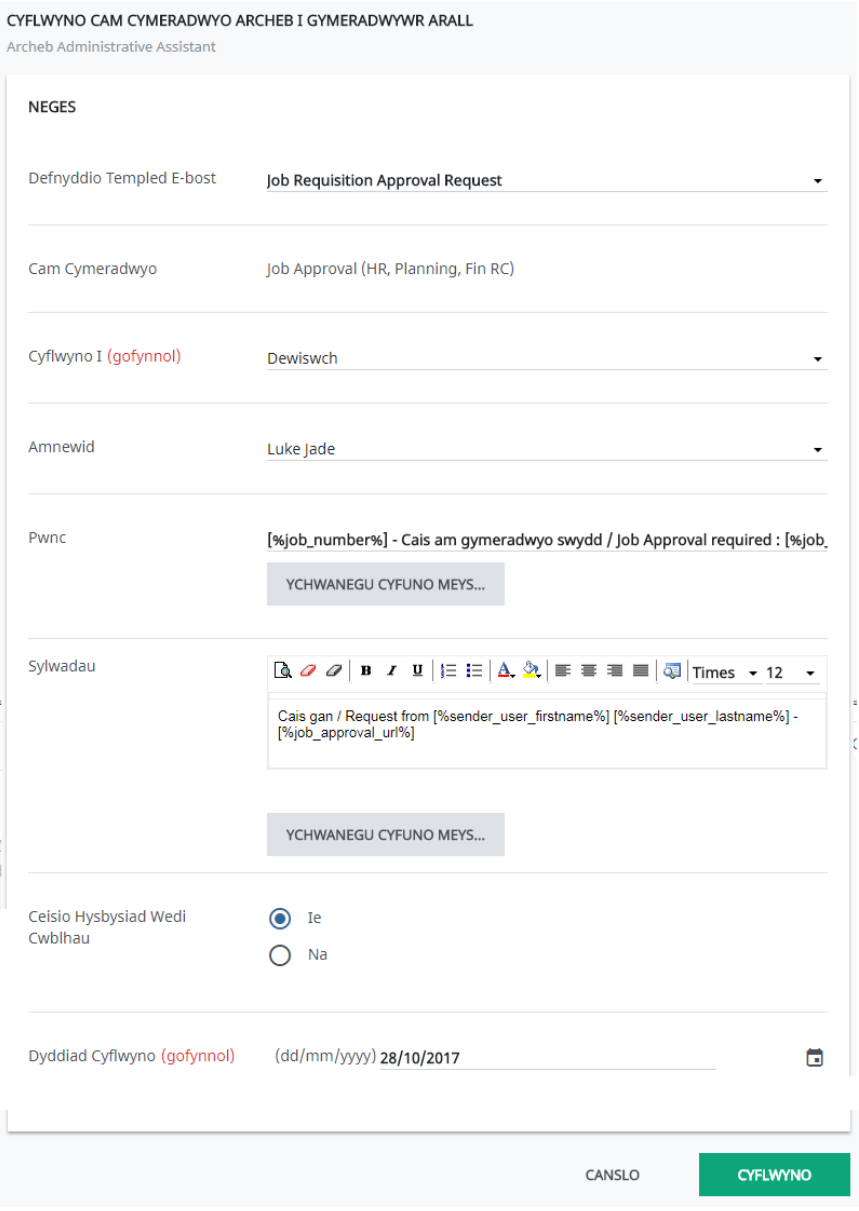

- Nodwch/golygwch neges yn y blwch **Sylwadau** (os oes angen)
- Cliciwch ar **Cyflwyno** er mwyn blaenyrru'r neges at ddefnyddiwr arall

## **Adran C: Cadw llygad ar y statws cymeradwyo**

 Ewch i'r tab **Proses Cymeradwyo Archeb** er mwyn gweld statws cymeradwyo pob cymeradwywr

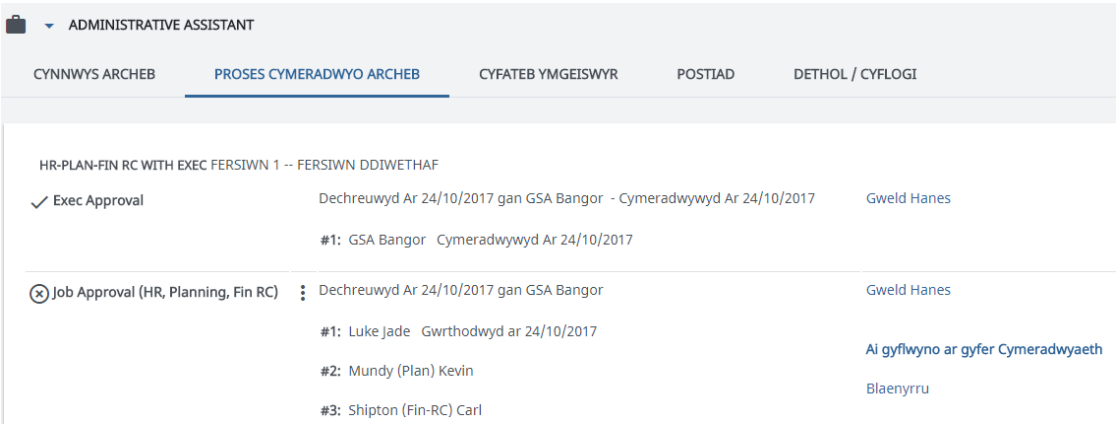

Yn yr enghraifft hon gellwch weld bod cymeradwyaeth y Pwyllgor Gweithredu yn gyflawn. Mae Adnoddau Dynol wedi cymeradwyo'r swydd ond nid yw Cynllunio a Chyllid wedi ei chymeradwyo neu ei gwrthod hyd yma.

### **Adran D: Ailddechrau'r gadwyn gymeradwyo ar ôl gwrthodiad**

Gallai cais am swydd gael ei wrthod am sawl rheswm. Os yw'r newidiadau hyn yn syml, efallai y byddai'r cymeradwywr yn cysylltu â chi i holi am newid i'r cais am swydd ac yna'n ei newid a'i ail-anfon eu hunain. Ond, os yw'r newid yn un mawr, efallai y bydd rhaid i chi olygu ac ail-anfon y cais eich hunan.

 Ar y tab **Proses Cymeradwyo Archeb**, gallwch weld pan fydd cam cymeradwyo wedi'i wrthod. Byddwch hefyd yn derbyn neges yn eich **Canolfan Cyfathrebu** yn rhoi gwybod i chi ei bod wedi'i gwrthod.

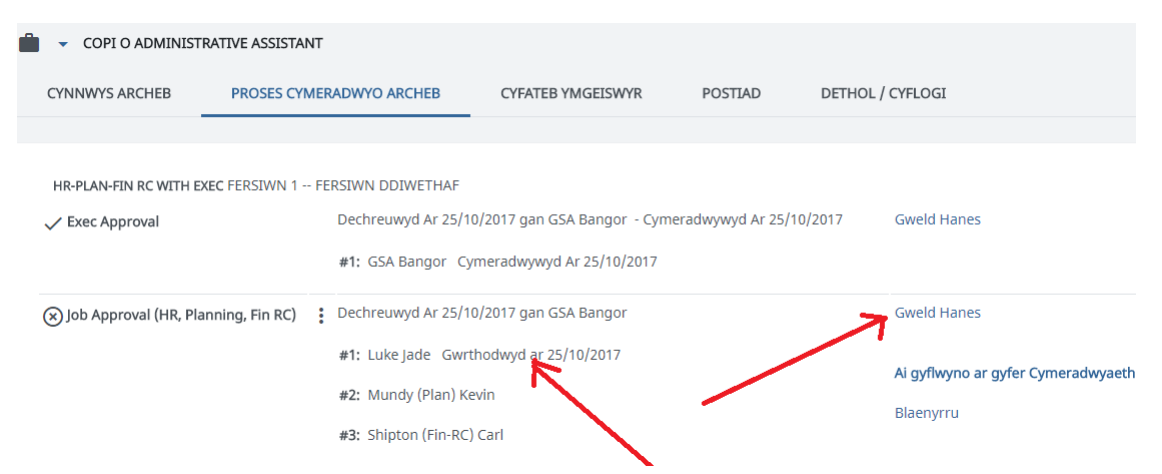

 Gallwch weld unrhyw negeseuon y mae'r cymeradwywyr wedi'u gadael i chi, gyda rhesymau dros wrthod, drwy glicio ar **Gweld Hanes**, i'r dde o'r cam cymeradwyo. Bydd ffenestr newydd yn agor

#### HANES PROSES CYMERADWYO ARCHEB Archeb Copi o Administrative Assistant HIDI VDD Cam Llif Gwaith Job Approval (HR, Planning + DYDDIAD T CAM CYMERADWYO ANFONWR DERBYNNYDD GWEITHRED **SYLWADAU** Gwrthodwyd From the job description, this post sh Planning, Fin RC) e ould be grade 8 not grade 7. Please a mend the job requisition to reflect thi s change and re-start the approval pr ocess 25/10/2017 Job Approval (HR, GSA Ban Mundy Wedi BU00810 - Cais am gyme Planning, Fin RC) gor (Plan) Kevin cyflwyno radwyo swydd / Job App roval required : Copi o A dministrative Assistant i n Estates Cais gan / Request from Bangor GSA -

- Yma bydd gennych hanes llawn o'r ohebiaeth rhyngoch chi a'r tîm cymeradwyo
- Ar ôl gwneud y newidiadau angenrheidiol, o'r tab Proses Cymeradwyo Archeb, cliciwch: ac yna dewis Ailgychwyn Cadwyn Gymeradwyo<sup>1</sup>. Bydd ffenestr newydd yn ymddangos

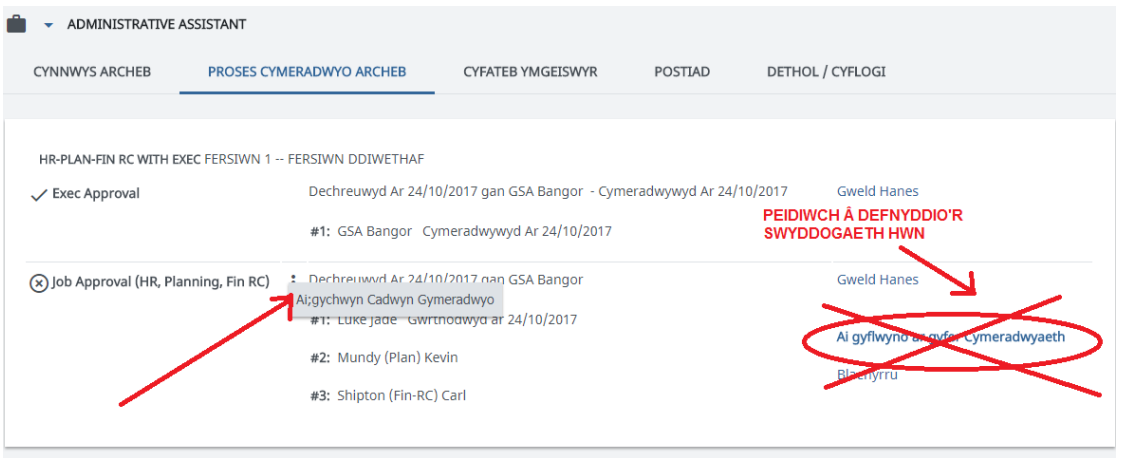

Nodwch/golygwch y neges (os oes angen) a chliciwch ar **Cyflwyno** 

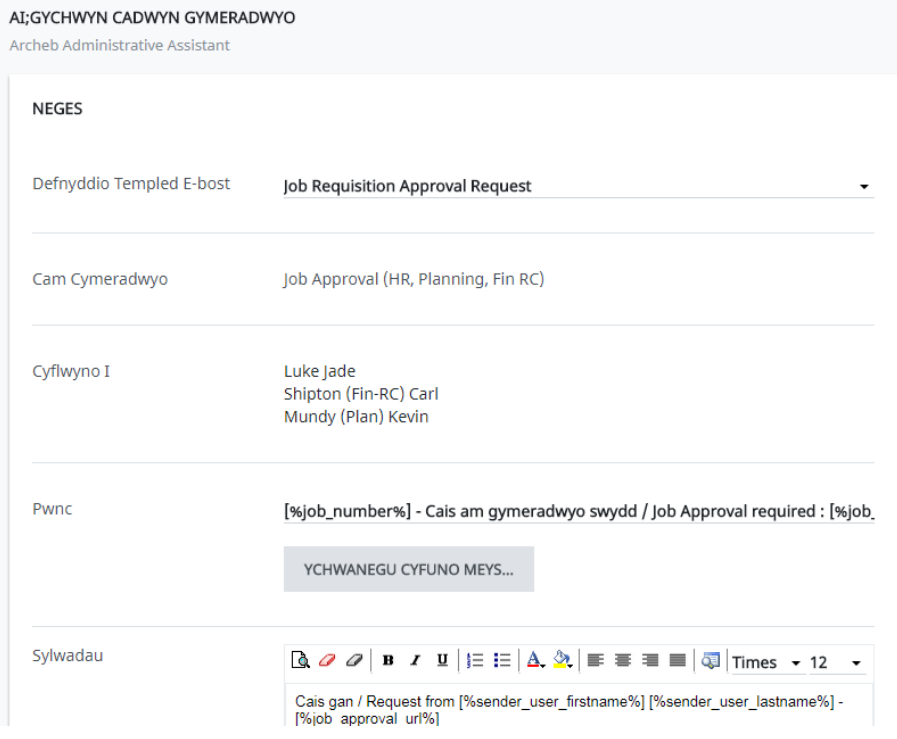

 $\overline{a}$ 

<sup>1</sup> Bydd y linc Ailgyflwyno i Gymeradwyo wrth ochr y rhestr wrthod ond yn anfon hwn yn ôl atoch i'w gymeradwyo. Felly, ni ddylech ddefnyddio'r botwm hwn.

Y cymeradwywr gwreiddiol fydd yn derbyn y dasg hon